## <span id="page-0-0"></span>**ANSYS AIM Permanent Magnetic Circuit with Air Gap - Numerical Solution/Results**

Authors: Joshua Wallace & Steve Scampoli, ANSYS Inc.

[Problem Specification](https://confluence.cornell.edu/display/SIMULATION/ANSYS+AIM+-+Permanent+Magnetic+Circuit+with+Air+Gap)

- [1. Pre-Analysis & Start-Up](https://confluence.cornell.edu/pages/viewpage.action?pageId=348593839)
- [2. Geometry](https://confluence.cornell.edu/display/SIMULATION/ANSYS+AIM+Permanent+Magnetic+Circuit+with+Air+Gap+-+Geometry)
- [3. Physics Setup](https://confluence.cornell.edu/display/SIMULATION/ANSYS+AIM+Permanent+Magnetic+Circuit+with+Air+Gap+-+Physics+Setup) [4. Numerical Solution/Results](#page-0-0)

## Numerical Solution/Results

Click on **Results** in the **Workflow** and add a **Vector** plot. Choose **Magnetic Flux Density** for the **Variable** and click **Evaluate**. The results are shown below.

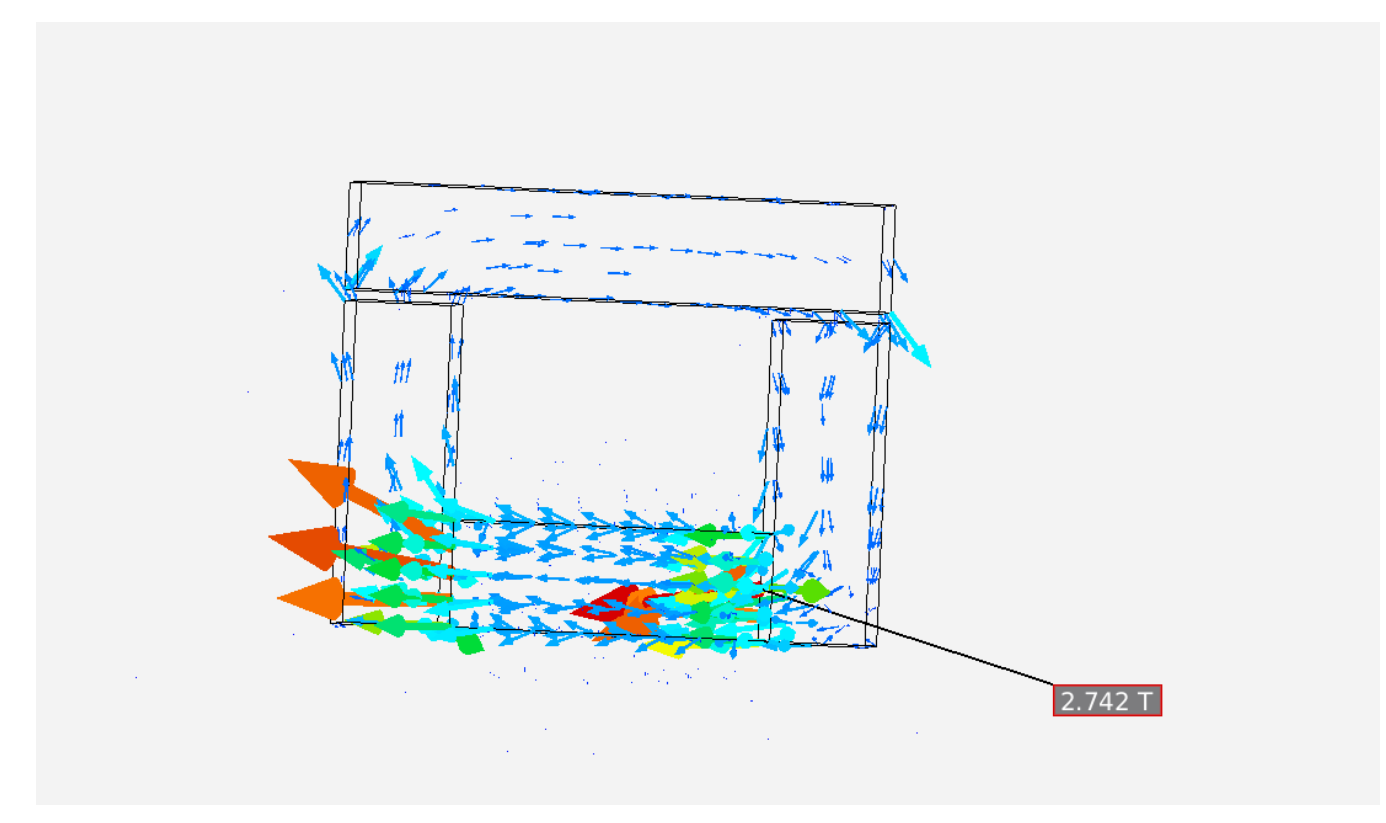

[Go to all ANSYS AIM Learning Modules](https://confluence.cornell.edu/display/SIMULATION/ANSYS+AIM+Learning+Modules)